## **Validazione Contratti**

Il punto di menù "Validazione Contratti" consente di verificare che tutti i dati presenti in archivio siano conformi con le specifiche tecniche previste dalla norma.

Dopo la validazione è possibile controllare la correttezza dei dati inseriti direttamente dalla maschera "Raccolte contratti"

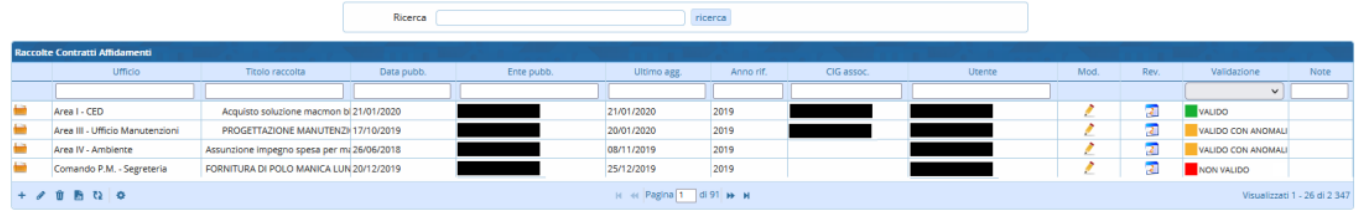

Premendo con il mouse sulla riga in prossimità della colonna Validazione verranno visualizzati gli errori che il software ha rilevato nei dati. Come anticipato gli errori possono essere di 2 tipi:

- **ERRORI BLOCCANTI** Sono gli errori che violano le specifiche tecniche predisposte dall'Autorità che quindi, renderebbero **NON VALIDO** il tracciato XML esportato. Per tale ragione, tali dati sono automaticamente esclusi dal software al momento della generazione del file XML

- **ANOMALIE NON BLOCCANTI** Sono valori che il software identifica come "anomale" e per questo invita l'utente a prendere visione dell'eventuale errore. Ad esempio, se il valore indicato come **IMPORTO LIQUIDATO** è zero, il software segnala questa anomalia.

## **L'utente può ACCETTARE questo tipo di errori premendo sul bottone "Accetta anomalie non bloccanti".**

Il software manterrà tale impostazione anche nelle successive operazioni di validazione dei dati; nel caso in cui si presentasse una nuova anomalia, la segnalazione delle anomalie verrà nuovamente visualizzata.

## **In ogni caso, i dati con anomalie VENGONO COMUNQUE INCLUSI NEL FLUSSO XML ESPORTATO.**

I vari errori sono suddivisi per il singolo affidamento, identificato tramite il codice CIG

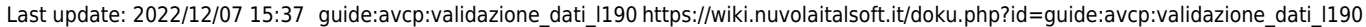

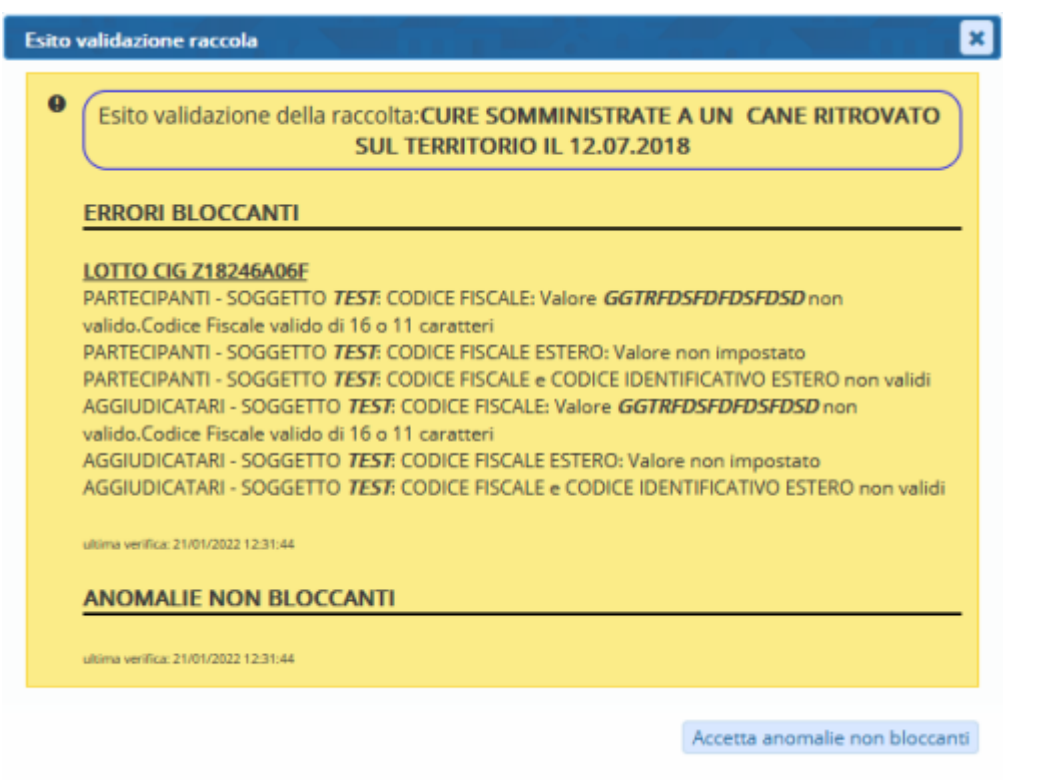

**ATTENZIONE: Per verificare che le correzioni siano state eseguite senza errori, E' NECESSARIO ESEGUIRE LA VALIDAZIONE PER CONSENTIRE AL SOFTWARE DI VERIFICARE TUTTI I DATI.**

**Per ripristinare la normale visualizzazione delle "Accetta anomalie non bloccanti", è sufficiente premere il relativo pulsante nella finestra di visualizzazione delle anomalie.**

From: <https://wiki.nuvolaitalsoft.it/> - **wiki**

Permanent link: **[https://wiki.nuvolaitalsoft.it/doku.php?id=guide:avcp:validazione\\_dati\\_l190](https://wiki.nuvolaitalsoft.it/doku.php?id=guide:avcp:validazione_dati_l190)**

Last update: **2022/12/07 15:37**

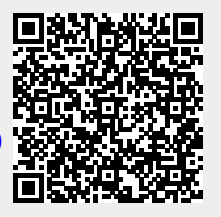